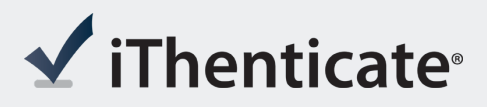

#### PAPER NAME

4. \_APLIKASI PENGHITUNG STOK BARA NG PADA GUDANG MENGGUNAKAN PY THON The 6th Conference on Innovatio n

### AUTHOR

Yandika Surya Akbar Gumilang

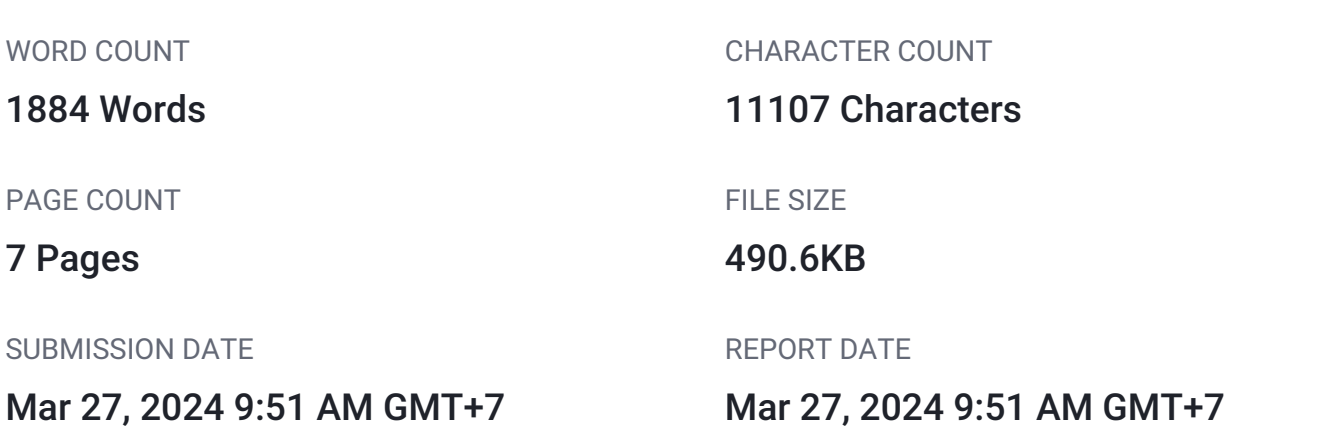

## ● 5% Overall Similarity

The combined total of all matches, including overlapping sources, for each database.

- 5% Internet database 1% Publications database
- Crossref database **Crossref Posted Content database**
- 1% Submitted Works database

# **• Excluded from Similarity Report**

• Bibliographic material **Manually excluded text blocks** • Manually excluded text blocks

<span id="page-1-0"></span>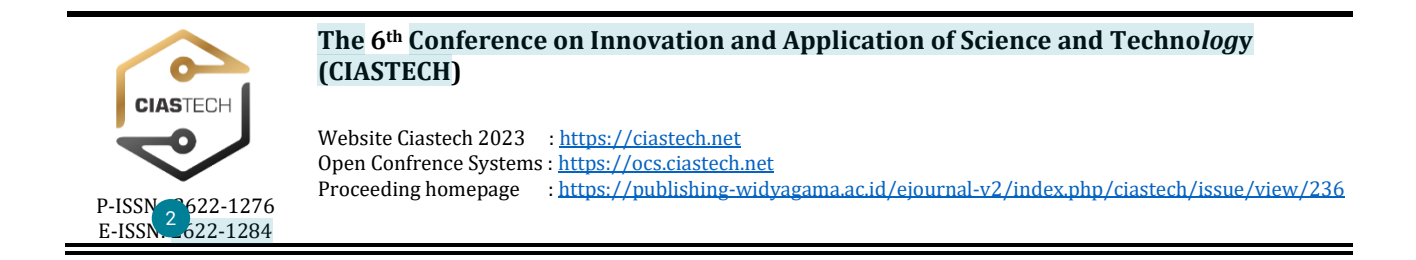

## **APLIKASI PENGHITUNG STOK BARANG PADA GUDANG MENGGUNAKAN PYTHON**

#### **Resi Dwi Jayanti Kartika Sari1) , Yandhika Surya Akbar Gumilang2\*) , Fajar Maulid Zidane3) , Adam Yoan Saputra4) , Muhammad Syafiudin5)**

*1,2,3,4,5) Program Studi S1 Teknik Elektro, Fakultas Teknik, Universitas Merdeka Malang*

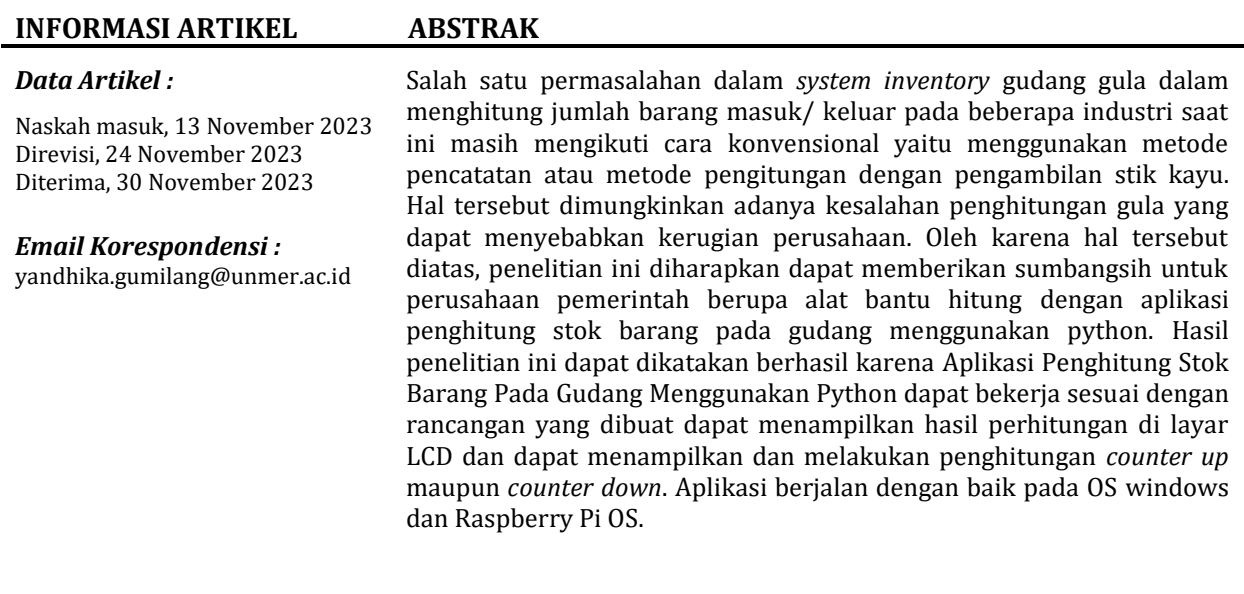

**Kata Kunci :** *python, aplikasi penghitung, inventory, warehouse*

#### **1. PENDAHULUAN**

Dengan kemajuan industri yang pesat di Indonesia, pentingnya sistem *log*istik sebagai elemen penunjang operasional industri semakin diakui [1]. Sistem *log*istik yang terstruktur dengan baik telah terbukti mampu menciptakan proses penyediaan produk secara efisien dan ekonomis, disesuaikan dengan tempat dan waktu yang tepat [2]. *Log*istik mencakup perencanaan, pelaksanaan, dan kontrol terhadap aliran barang, informasi, dan sumber daya lainnya dari titik awal produksi hingga konsumen akhir, termasuk pengelolaan barang di dalam gudang [3]. Seluruh aspek ini mempengaruhi strategi pengelolaan dan distribusi *inventory* [4].

Gudang adalah tempat di mana *inventory* tersebut disimpan dan dikelola [5]. Gudang tidak hanya berfungsi sebagai tempat penyimpanan, tetapi fungsi utama gudang adalah menerima, menyimpan, dan mengeluarkan barang sesuai dengan SOP (*Standard Operating Procedure*) yang berlaku [6]. Salah satu permasalahan dalam *system inventory* gudang gula dalam menghitung jumlah barang masuk/keluar pada beberapa industri saat ini masih mengikuti cara konvensional yaitu menggunakan metode pencatatan atau metode pengitungan dengan pengambilan stik kayu [7]. Hal tersebut dimungkinkan adanya kesalahan penghitungan gula yang dapat menyebabkan kerugian perusahaan [8]. Oleh karena hal tersebut diatas, penelitian ini diharapkan dapat memberikan sumbangsih untuk perusahaan berupa Aplikasi Penghitung stok barang pada gudang berbasis python.

Pada sistem *inventory* manual di gudang, masih digunakan stik kayu sebagai alat pencatatan. Sistem tersebut masih menerapkan metode konvensional, di mana pencatatan dilakukan secara manual dan hasilnya disalin ke dalam aplikasi Microsoft Word atau Excel [9]. Pada beberapa pabrik, metode konvensional dalam sistem *inventory* juga melibatkan penggunaan stik kayu. Ketika seorang Tenaga Angkut Barang mengambil barang dari gudang, mereka juga mengambil stik kayu yang terletak di samping pintu gudang. Stik kayu tersebut kemudian diserahkan kepada petugas yang bertugas menerima stik kayu di dalam bak kendaraan pengangkut. Petugas yang menerima stik kayu harus memperhatikan dengan cermat agar tidak terjadi kesalahan pengambilan, seperti mengambil 2 atau lebih stik kayu oleh satu Tenaga Angkut Barang. Selain itu, proses ini melibatkan penggunaan alat bantu *hand counter* manual yang dipantau oleh seorang petugas keamanan untuk menandai barang yang sudah dimasukkan ke dalam kendaraan pengangkut.

Salah satu Bahasa pemrograman yang sedang berkembang saat ini adalah Python. Python adalah bahasa pemrograman tingkat tinggi yang populer dan mudah dipahami [10]. Python memiliki banyak fitur dan modul yang dapat digunakan untuk berbagai keperluan pengembangan perangkat lunak [11]. Program Python bekerja dengan mengeksekusi urutan pernyataan atau instruksi yang ditulis dalam skrip atau berkas program. Berikut adalah langkah-langkah umum tentang cara kerja program Python yaitu *Lexing* (Pembacaan Leksikal), *Parsing* (Pembacaan Parsial), *Compile to Byte code, Interpreter Execution* dan *Dynamic Typing.*

Pada penelitian ini dibahas mengenai perancangan aplikasi penghitung stok barang pada gudang berbasis python [12]. Aplikasi terdiri dari penghitung naik dan turun (*Counter up dan down*). Dengan spesifikasi aplikasi ini dapat berjalan pada sistem operasi windows dan raspberry Pi Os yang dapat menjalankan kode program python. Aplikasi bisa berjalan hingga 14 digit angka. Aplikasi ini dapat membantu otomatisasi penghitungan stok barang dengan menggunakan perangkat PC atau laptop. Aplikasi tidak membutuhkan spesifikasi yang tinggi untuk dijalankan.

### **2. METODE PENELITIAN**

### **2.1 Desain Aplikasi**

Desain software Aplikasi Penghitung Stok Barang Pada Gudang memiliki 2 mode, yaitu mode *counter up* dan *counter down*. Kedua opsi tersebut bisa digunakan sesuai kebutuhan. *Counter up* digunakan untuk menghitung barang pada gudang yang belum diketahui jumlahnya. *Counter down* digunakan untuk menghitung stok barang pada gudang yang sudah diketahui jumlahnya untuk meng*cross-check* kembali stok. Kedua opsi tersebut dapat diganti dengan menekan tombol "*Toggle State*". Pada proses *counter* ini menggunakan teknik *counter* sebagai penghitung menggunakan rangkaian *log*ika berdasarkan jumlah pulsa yang diberikan pada inputannya. Pada penelitian ini

teknik *counter* yang diterapkan adalah penghitung naik/maju (*counter up*) dan penghitung turun/ mundur (*counter down*). Terdapat juga tombol *reset* untuk membuat angka menjadi 0 kembali. Tombol *edit counter* digunakan untuk memasukkan nilai awal pada aplikasi atau bisa juga mengedit angka yang sudah tertera pada aplikasi. Kotak dia*log edit counter value* akan aktif jika ditekan tombol *edit counter*. Nilai yang dapat dimasukkan yaitu 14 digit angka, jika memasukkan nilai diluar angka maka *edit counter value* tidak dapat ditekan OK. Untuk mengubah angka yaitu dengan menekan tombol panah atas pada *keyboard*, maka angka angka berubah diikuti oleh *output* suara, untuk memastikkan nilai berubah dan dapat didengar oleh petugas gudang lainnya. Berikut ini merupakan *desain layout* aplikasi terdapat pada gambar 1.

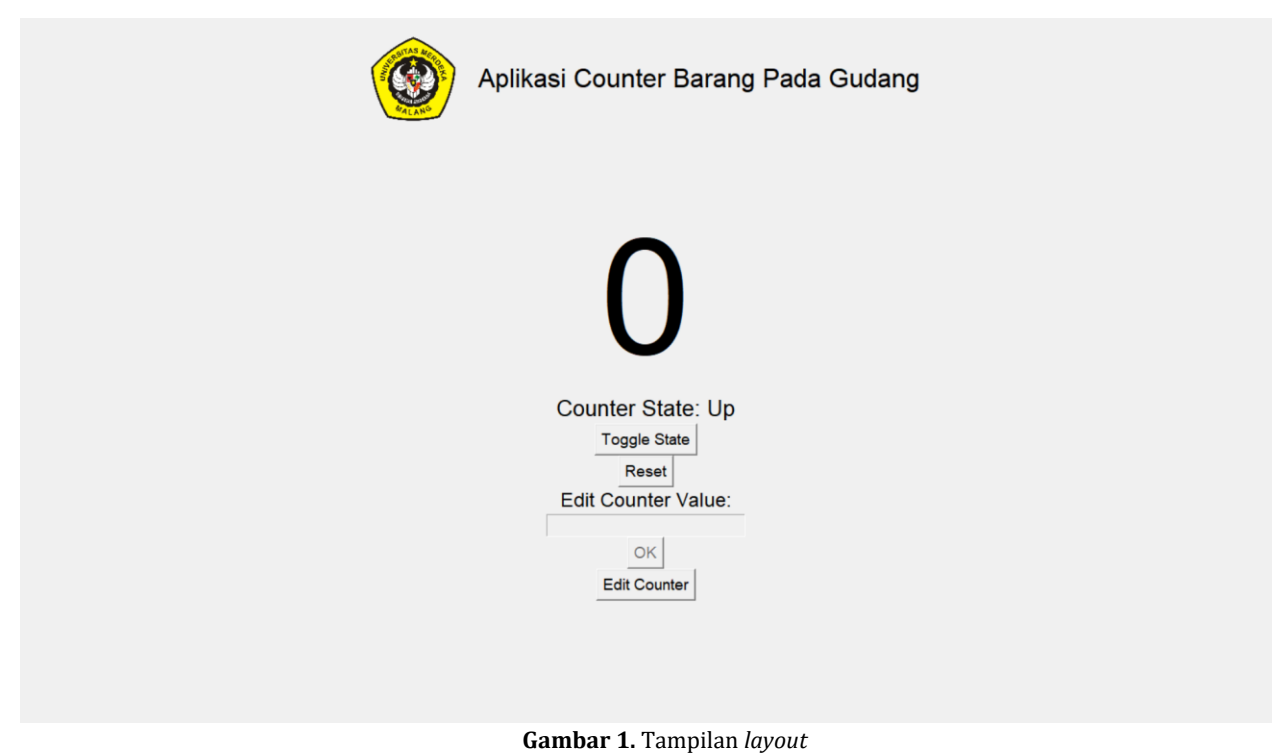

## *2.1 Flowchart Aplikasi*

Gambar 2 merupakan diagram alir atau *flowchart* aplikasi. Dimulai dengan inisialisasi program, kemudian *edit counter,* jika memasukkan nilai maka nilai awal *counter* dimulai dari angka yang dimasukkan. Jika tidak memasukkan nilai maka nilai awal *counter* dimulai dari angka 0. Decision kedua yaitu *counter up* atau *down*, jika memilih *counter up* maka nilai akan naik ketika *keyboard* panah atas ditekan, dan jika memilih *counter down* maka nilai akan turun ketika *keyboard* panah atas ditekan. *Decision* ketiga ketika ingin menyelesaikan program maka program akan selesai, jika tidak maka program akan mengulanag (*looping*) secara terus menerus.

*The 6th Conference on Innovation and Application of Science and Technology (CIASTECH 2023)*

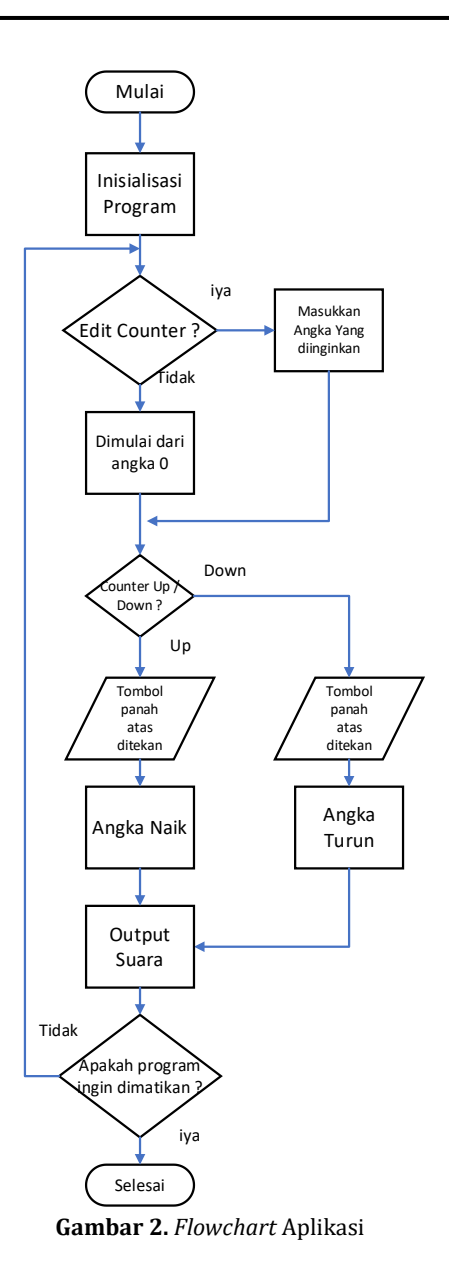

#### **3. HASIL DAN PEMBAHASAN**

Hasil penelitian berupa Aplikasi Penghitung Stok Barang Pada Gudang Menggunakan Python dengan cara kerja hanya dengan menekan tombol panah atas (↑) pada *keyboard*. Terdapat indikator angka *counter* untuk menunjukkan angka *counter* sekarang. Penguna juga bisa mengubah *toogle state*, ada 2 *toogle state* yang tersedia yaitu *Up* dan *down.* Ketika *Up counter* akan naik jika ditekan tombol merah atau panah atas (↑) pada *keyboard*. Sebaliknya jika to*ogle state* dipilih *down*, maka *counter* akan turun jika ditekan panah atas (↑) pada *keyboard*. Pengguna dapat memasukkan angka *counter* sembarang dengan menekan tombol *edit counter. Edit counter* dilakukan biasanya ketika kita ingin mensinkronkan jumlah barang dengan jumlah stok yang tercatat di *log* gudang. Box *edit counter Value* akan aktif jika penguna menekan tombol *edit counter*. Penguna diperkenankan memasukkan hingga 14 digit, karena tampilan aplikasi hanya muat untuk 14 digit. Jika memasukkan digit selain angka, misalkan huruf maka aplikasi tidak bisa untuk ditekan OK.

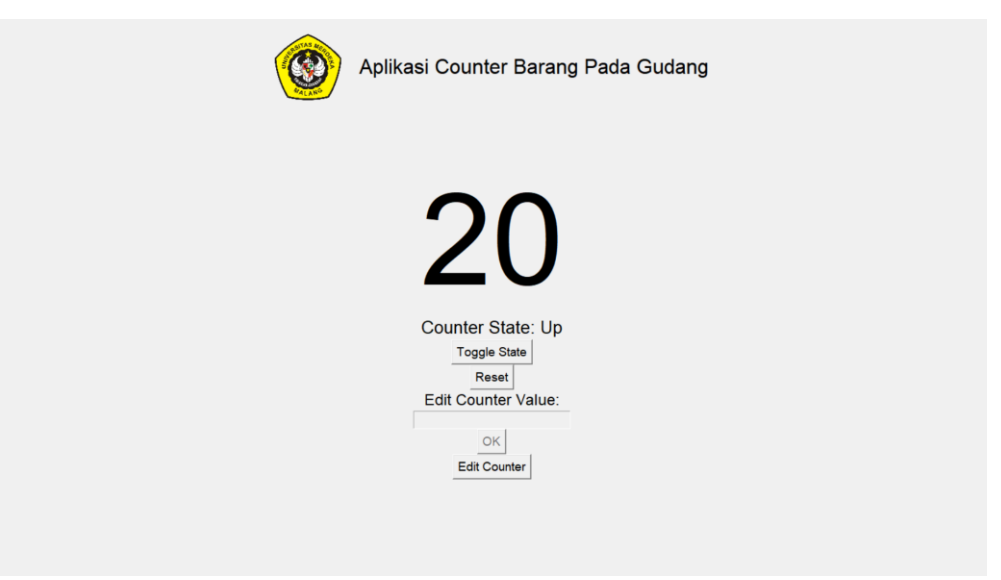

**Gambar 3.** Tampilan *Counter Up* Hingga Nilai 20

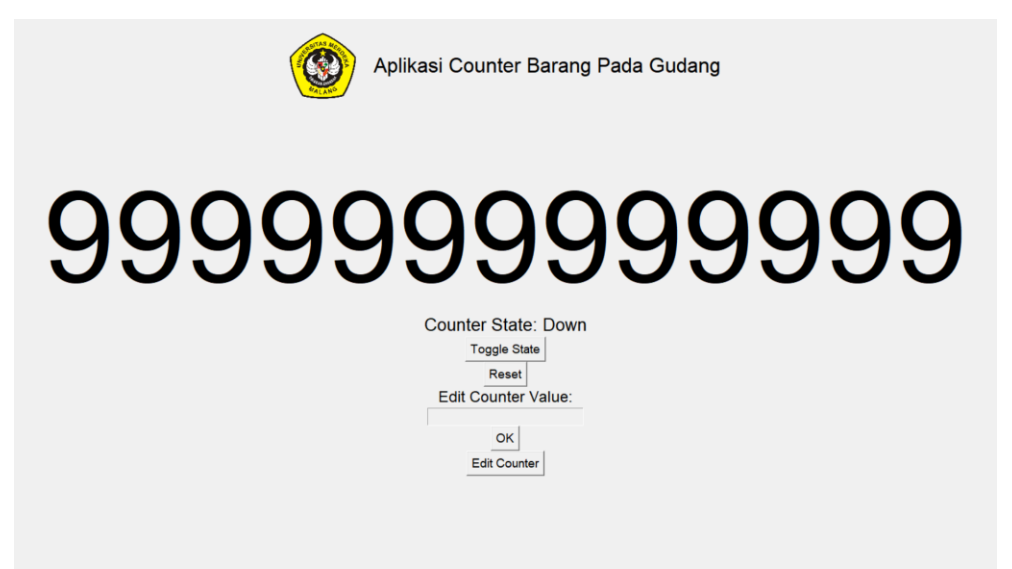

**Gambar 4.** Aplikasi Dapat Menampilkan Hingga 14 Digit

#### *3.1. Penghitungan Nilai Counter Up*

Proses yang dilakukan dalam mendapatkan nilai *counter* up dilakukan dengan penambahan 1 nilai dari nilai sebelumnya. Diasumsikan nilai *variable* awal adalah X, maka rumus penghitungan *counter*  $up = X + 1$ .

| N <sub>0</sub> | <b>Stok</b> | <b>Counter Up</b> | <b>Stok Akhir</b> |
|----------------|-------------|-------------------|-------------------|
|                |             | 0 + 1             |                   |
|                |             | $1 + 1$           |                   |
|                |             | $2 + 1$           |                   |
|                |             | 3 + 1             |                   |
|                |             | 4 + 1             |                   |

**Tabel 1**. Tabel Perhitungan Nilai *Counter Up*

| No | <b>Stok</b> | <b>Counter Up</b> | <b>Stok Akhir</b> |
|----|-------------|-------------------|-------------------|
|    |             | $5 + 1$           |                   |
|    |             | $6 + 1$           |                   |
|    |             | $7 + 1$           |                   |
|    |             | $8 + 1$           |                   |
| 11 |             | $9 + 1$           |                   |
|    |             |                   |                   |

**Lanjutan Tabel 2**. Tabel Perhitungan Nilai *Counter Up*

### <span id="page-6-0"></span>*3.2. Penghitungan Nilai Counter Down*

Proses yang dilakukan dalam mendapatkan nilai *counter* down dilakukan dengan mengurangkan 1 nilai dari nilai sebelumnya. Diasumsikan nilai *variable* awal adalah X, maka rumus penghitungan *counter* down = X-1. Dengan X = nilai *variable* (1,2,3,….).

| No | <b>Stok</b> | <b>Counter Down</b> | <b>Stok Akhir</b> |
|----|-------------|---------------------|-------------------|
|    | 10          | $10 - 1$            |                   |
| 2  | 9           | 9 - 1               | 8                 |
| 3  | Զ           | 8 - 1               |                   |
| 4  |             | $7 - 1$             | 6                 |
| 5  | 6           | 6 - 1               | 5                 |
| 6  | 5           | $5 - 1$             | 4                 |
|    | 4           | $4 - 1$             | 3                 |
| 8  | 3           | $3 - 1$             | 2                 |
| 9  | 2           | $2 - 1$             |                   |
| 10 |             | 1 - 1               |                   |
|    |             |                     |                   |

**Tabel 2**. Tabel Perhitungan Nilai *Counter Down*

# **[4. KE](#page-8-0)SIMPULAN**  1

Aplikasi Penghitung Stok Barang Pada Gudang Menggunakan Python dapat bekerja sesuai dengan rancangan yang dibuat. Dapat menampilkan dan melakukan penghitungan *counter up* maupun *counter down*. Aplikasi berjalan dengan baik pada OS windows dan Raspberry Pi OS. Aplikasi ini dapat membantu penghitungan stok barang di gudang, selain itu penghitung ini dapat digunakan untuk keperluan lain dengan kegunaan serupa. Aplikasi masih perlu di-*upgrade* untuk optimalisasi selanjutnya.

#### **5. REFERENSI**

- [1] B. Budiman, "Aplikasi Pengolahan Data Persediaan Barang di Pg Jatitujuh," *INFOTECH J.*, vol. 4, no. 1, 2018.
- [2] G. Wirawan, "Analisis Pengelolaan *Log*istik Non Medis di Gudang RSPAU dr. S. Hardjolukito Yogyakarta," *Prima Ekon.*, vol. 5, no. 1, 2019.
- [3] N. Handayaningrum and S. K. M. Dwi Astuti, "Analisis Sistem Informasi Pengolahan Data Bahan Makanan Kering (BMK) Di Gudang Instalasi Gizi Rumah Sakit PKU Muhammadiyah Surakarta." Universitas Muhammadiyah Surakarta, 2014.
- [4] S. Axsäter, *Inventory control*, vol. 225. Springer, 2015.
- [5] F. Farhan and Y. R. Hidayat, "Pengaruh *Log*istic Management Improvement terhadap Kinerja Warehouse pada PT. Fastindo Piranti Kabel," *J. Manaj. Logistik*, vol. 1, no. 1, pp. 67–71, 2021.
- [6] F. S. Simanjuntak, "Tinjauan Atas Prosedur Penerimaan Dan Pengeluaran Barang Persediaan Pada PT Kereta Api Indonesia (Persero)." Universitas Komputer Indonesia, 2021.
- [7] D. Agustiana and P. Pardian, "Pengendalian Bahan Baku Tebu di Pabrik Gula Madukismo, Bantul, Yogyakarta," *J. Rekayasa Sist. Ind.*, vol. 6, no. 01, pp. 1–9, 2019.
- [8] H. H. Muflihin, H. Dhika, and S. Handayani, "Perancangan Sistem Informasi *Inventory* Pada Toko Rosadah," *Bianglala Inform.*, vol. 8, no. 2, pp. 91–99, 2020.
- [9] L. A. S. Budi, "LKP: Rancang Bangun Aplikasi *Inventory* Gudang pada Pabrik Gula Djombang Baru." Institut Bisnis dan Informatika Stikom Surabaya, 2014.
- [10] W. Python, "Python," *Python Releases Wind.*, vol. 24, 2021.
- [11] R. Vallat, "Pingouin: statistics in Python.," *J. Open Source Softw.*, vol. 3, no. 31, p. 1026, 2018.
- [12] J. Fontenrose, *Python: A Study of Delphic Myth and Its Origins*. Univ of California Press, 2023.

<span id="page-8-0"></span>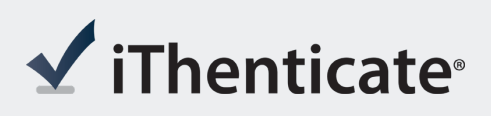

## ● 5% Overall Similarity

Top sources found in the following databases:

- 
- 
- 1% Submitted Works database
- 5% Internet database 1% Publications database
- Crossref database Crossref Posted Content database

### TOP SOURCES

The sources with the highest number of matches within the submission. Overlapping sources will not be displayed.

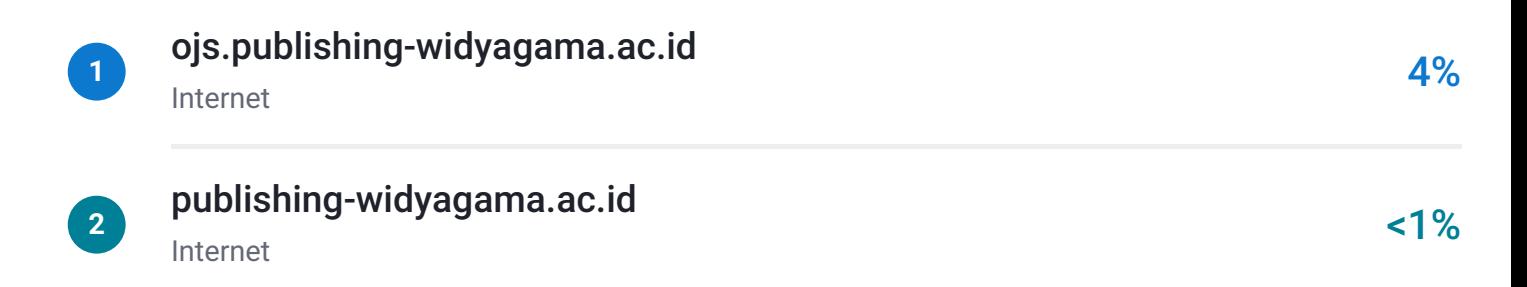

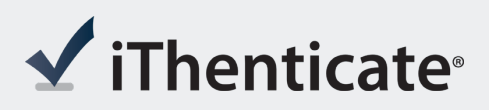

# **• Excluded from Similarity Report**

• Bibliographic material **Manually excluded text blocks • Manually excluded text blocks** 

EXCLUDED TEXT BLOCKS

# The 6th Conference on Innovation and Application of Science and Technology (CI...

{"linkText":"ojs.publishing-widyagama.ac.id","glimpseId":"oid:3806:916203762\_0\_overview","collection":"inter...